# **Start Up**

Empty Waste container and fill Sheath tank Turn on the Fortessa Run through cleaning as per original training Check the instrument QC

### **Switch from Tube-based to Plate-based Acquisition**

- 1) Set the acquisition control switch FROM tube mode  $\left(\bigcup_{n=1}^{\infty}$  TO plate mode  $\left(\bigcup_{n=1}^{\infty} \mathbb{I}\right)$ . The switch is on the Fortessa's right-side panel near the green ON/OFF button.
- 2) Move the aspirator arm to the left.
- 3) Unscrew the tube retainer that holds the DCM (droplet control module) sleeve onto the SIT and CAREFULLY remove the sleeve as in the pictures below:

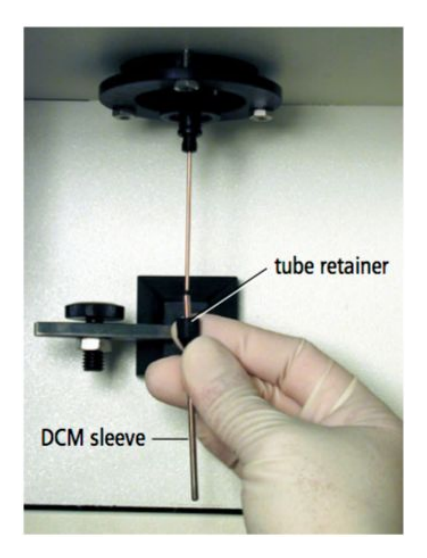

- 4) Install the SIT protector.
	- a) Slide the protector over the SIT and push up on the tube retainer until you can screw it onto the SIT.
	- b) Tighten the tube retainer.

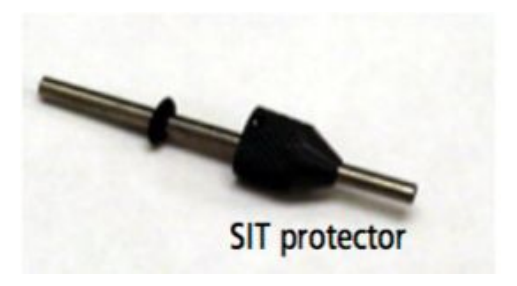

- 5) **CAREFULLY** attach the HTS sample coupler to the cytometer SIT (*do not bend the SIT*) as described here:
	- a) Slide the sampler coupler onto the SIT until you reach a hard stop. Make sure the sample coupler tubing is not kinked or twisted.
	- b) Hold the coupler with one hand while you tighten the top nut with the other hand.
	- c) There should be a gap between the tightening nut and the bottom of the SIT protector (see illustration below). If you do not see a gap, unscrew the tube retainer, push the SIT protector all the way up, and retighten the tube retainer.
	- d) Make sure the sample coupler is securely connected to the SIT.

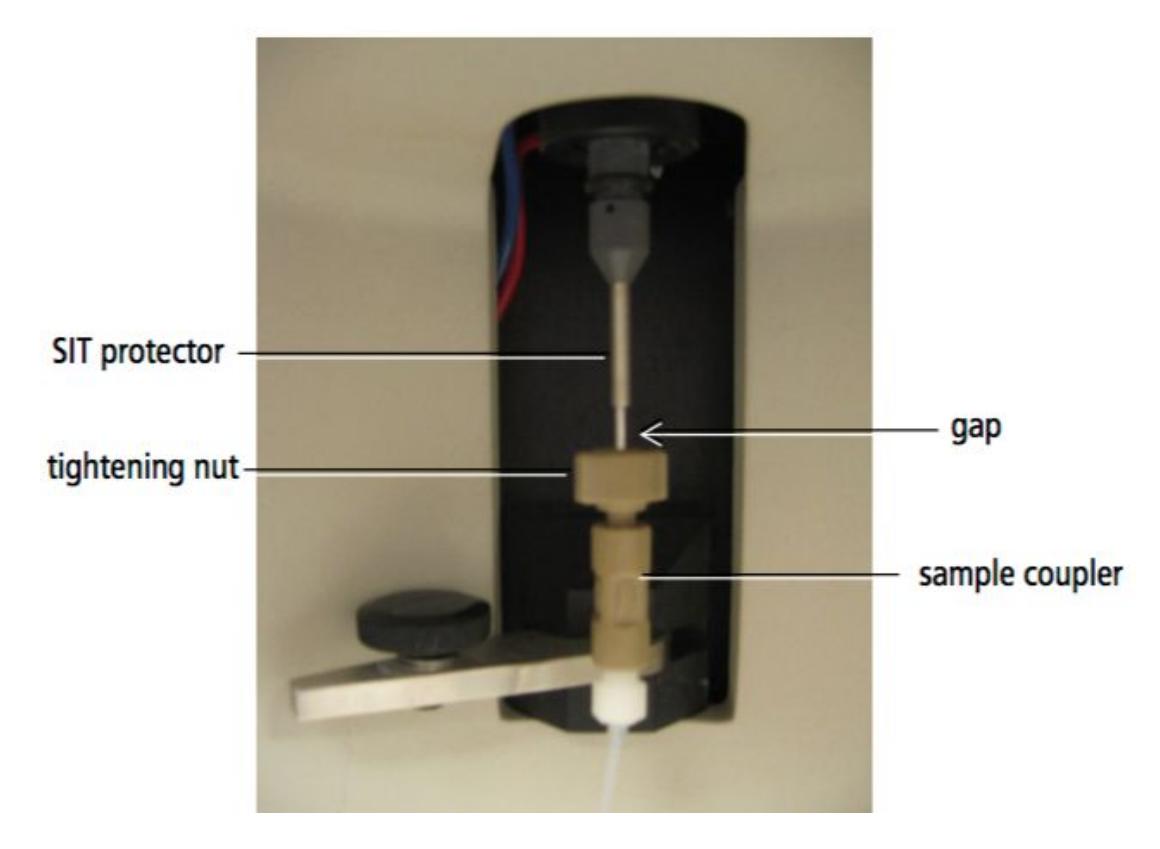

- 6) Turn on the HTS (power switch is in the back of the HTS).
- 7) Place the cytometer in **RUN** mode.
- 8) After the initialization sequence has finished, select **HTS > PRIME**.
- 9) Run the HTS prime 2 to 3 times.

# **Plate Setup and Data Acquisition**

**1)** Click New Plate and choose the plate type.

**2)** Use the Plate window to select the throughput mode (standard mode is recommended). *A maximum of 10μL of sample is acquired in High Throughput mode.*

**3)** Plate Set-up:

**i.** Setup Controls (unstained cells) - recommended at least two wells of unstained cells to set all setting (no data is saved)

**ii.** Compensation wells – Select well > Experiment > Compensation setup > Create compensation controls

**iii.** Specimen (samples) - Select the wells to acquire the samples

**4)** In the Plate window, adjust the Loader Settings for the wells. *Ensure each well contains sufficient volume + dead volume*

**5)** Right click in the Acquisition Dashboard and choose "Show Plate Control".

**6)** Make sure that you are set to record the right number of events from the desired gate.

### **7) Make sure the cytometer is on RUN mode**

**8)** Select the set-up control wells in the plate layout and click "RUN Well(s)". *No data file is saved.*

**9)** Adjust the settings to optimize FSC, SSC, threshold and PMTs voltage.

**10)** Select compensation controls and click "Run wells".

**11)** Select the Specimen well and click "RUN Plate", or select the wells you want to run and click "RUN Well(s)"

**12)** At the end of the acquisition a box will appear that run is finished

## **Running the Daily Clean and Shutting Down**

**Wells Solution Volume (l)**

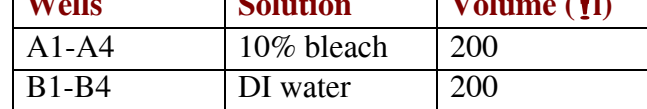

2) Remove the safety cover and place the plate on the plate holder.

1) Fill the wells of a 96-well plate according to the following table.

- a) Make sure the plate corresponds to the type selected in the software. Orient the plate with well A1 on the back left-corner of the stage. Verify that the sample coupler is properly installed and is not leaking.
- 3) Replace the safety cover.
- 4) Place the cytometer in **RUN** mode.
- 5) Select HTS > Clean.
- 6) The Plate Templates dialog opens.

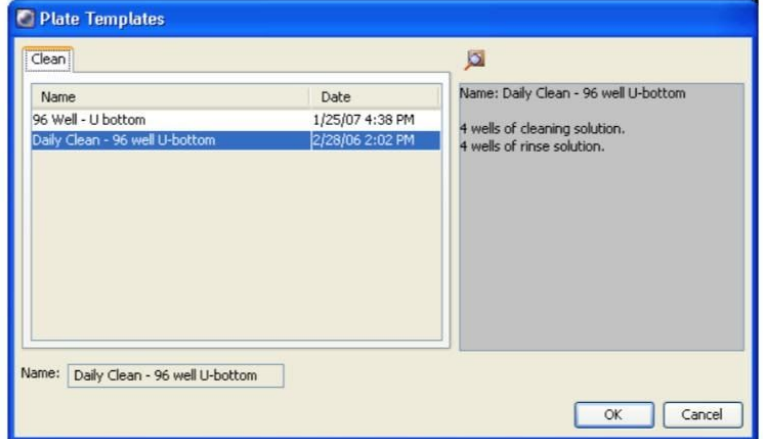

- 7) Select the Daily Clean 96-well U-bottom template, if not already selected.
- 8) Click OK.

9) The plate interface changes to show the Daily Clean Protocol view and the Confirm dialog opens.

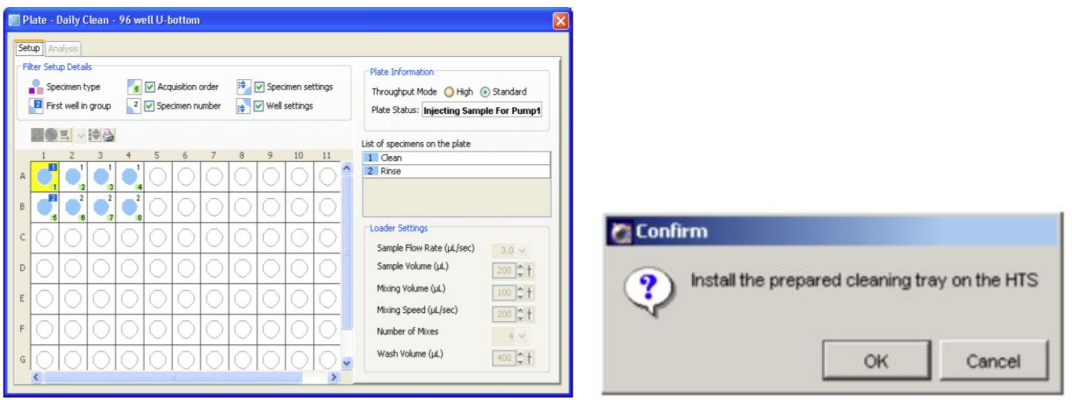

- 10) Select well A1 (the first well for the cleaning protocol).
- 11) Click OK on the Confirm dialog.
- 12) Click OK when the completion dialog opens.
- 13) Remove and rinse the multiwall plate.
- 14) Make sure the cytometer is still in **RUN** mode. Select **HTS > Prime.**
- 15) When priming is complete, click **OK** in the dialog.
- 16) Place the cytometer in **STANDBY** mode.
- 17) Switch off the HTS power.
- 18) Detach the sample coupler from the cytometer SIT by unscrewing the top thumbscrew. Once the coupler feels free, **GENTLY pull it straight down** from the SIT. **DO NOT pull the coupler at an angle.**
- 19) Remove the SIT protector: Unscrew the tube retainer and slide the SIT protector straight down. **DO NOT pull the SIT protector at and angle.**
- 20) Reinstall the standard droplet containment module (DCM) sleeve: Slide the sleeve straight up over the SIT. Screw the tube retainer on to secure it.
- 21) Install a tube of DI water on the SIT and place the tube support arm under the tube.
- 22) Switch the acquisition control switch to tube mode  $(\bigcup_{i=1}^{n} \mathbb{I})$ .

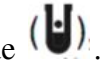

23) Shut down the Fortessa.